## **Vos outils informatiques à l'UNamur**

- Bureau Virtuel de l'Étudiant (BVE)
- Plateforme Webcampus
- Boite mails UNamur
- Session locale avec disque réseau
- ADE (horaires de cours et d'examens)
- Microsoft Teams (MS Teams)

- Tous les étudiants (nouvellement) inscrits utilisent l'ancien système **jusqu'au 12/09.**
- **Le 13/09**, la migration a lieu de l'ancien système vers Office 365. Ce jour-là, vous ne pourrez pas:
	- o Accéder à votre boite mails Sogo et à son calendrier
	- o Activer Webcampus pour la première fois
- **À partir du 14/09**, le nouvel environnement Office 365 est accessible.
- Les étudiants qui s'inscrivent à partir du 13/09 n'utiliseront donc jamais l'ancien environnement.
- Les informations concernant l'utilisation de l'environnement Office 365 vous auront été préalablement communiquées par mail.

**À partir du 14/09**, utilisez votre adresse mail et votre MDP UNamur pour accéder:

- À votre boite mails UNamur
- À votre session locale avec disque réseau
- À Microsoft Teams

Continuez à utiliser votre identifiant UNamur pour accéder:

- Au Bureau Virtuel de l'Étudiant
- À la plateforme Webcampus
- Au wifi

**À partir du 14/09**, vous pourrez télécharger la suite Office (Word, Excel, OneDrive, etc.) et l'installer sur votre ordinateur privé grâce à votre compte UNamur en vous connectant sur [www.office.com.](http://www.office.com/)

Pour les ordinateurs configurés sous Windows, OneDrive est installé par défaut comme application de bureau.

Pas d'applications de bureau pour Linux, tout doit se faire en ligne. OK pour Windows et Mac.

Microsoft Teams s'installe directement depuis Internet:

# **Télécharger Microsoft Teams**

Connectez-vous et collaborez avec tout le monde de partout dans Teams.

Télécharger pour un ordinateur de bureau

Télécharger pour un appareil mobile

Pour accéder aux applications en ligne, connectez-vous à votre compte Office via [www.office.com.](http://www.office.com/)

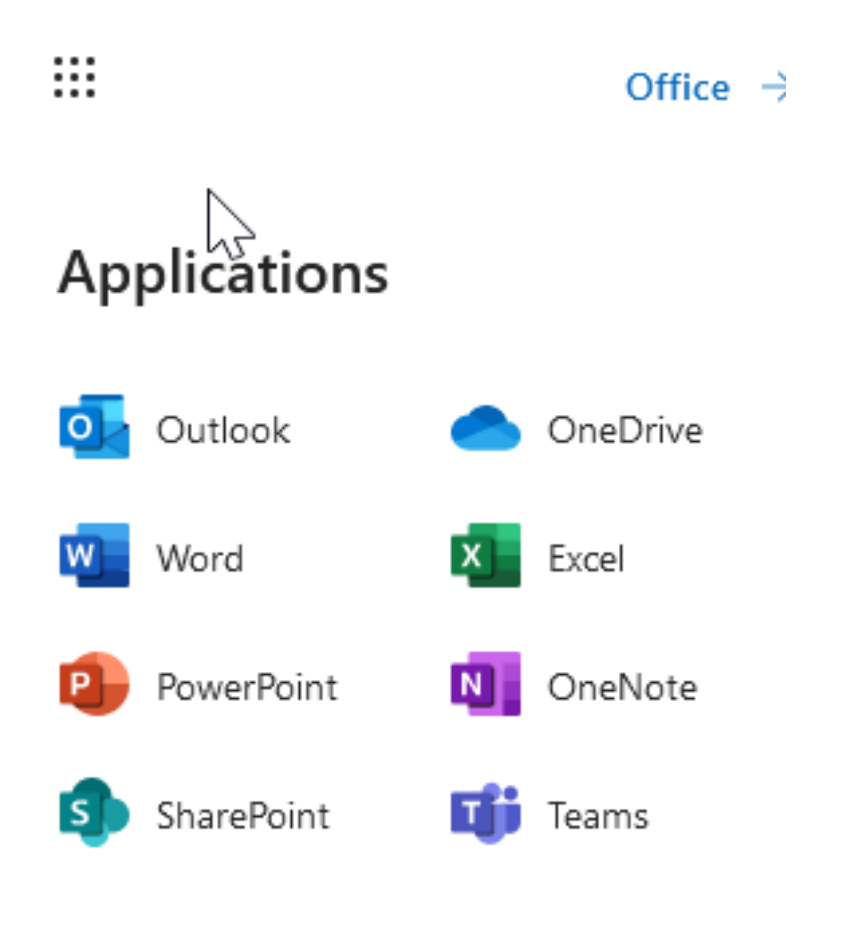

### **Votre nouvelle boite mails**

Accessible via Outlook sur Internet ou en application de bureau si vous téléchargez la suite Office.

La redirection automatique des mails vers une autre adresse n'est plus autorisée.

L'adresse **@teams.student.unamur.be** est absorbée par l'adresse **@student.unamur.be**. À l'ouverture de votre nouvelle boite mails, vous devrez supprimer tous les mails reçus les années précédentes sur votre adresse Teams (sauf pour les nouveaux inscrits).

### **Votre session locale avec disque réseau**

Se connecter aux ordinateurs des pools avec votre adresse UNamur et votre MDP.

Il n'y a plus de disque U. Il est remplacé par OneDrive (un cloud).

OneDrive peut être synchronisé entre l'ordinateur des pools de la Faculté, votre ordinateur privé et la version du cloud sur Internet.

OneDrive remplace également Documents UNamur, pour ceux qui y avaient accès. Le contenu est transféré.

### **Bureau Virtuel de l'Étudiant**

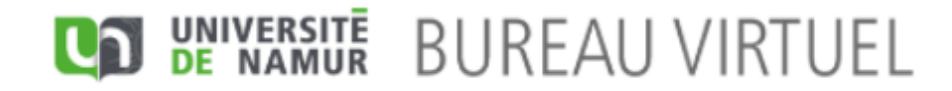

François-Xavier Ledru Se déconnecter <sup>C</sup>

#### **INFORMATIONS PRIORITAIRES WebCampus INSCRIPTION** Réinscription à l'année 2021-2022 mar. 31 août à 20:03 **Courrier électronique** RESSOURCES INFORMATIQUES Microsoft Teams: installation de l'application et activation de votre compte jeu. 26 mars à 09:40 **Liens utiles Demières infos administratives MES INFORMATIONS SYLLABUS** Septembre 2021 - Ventes des syllabi Accuser réception des mar. 7 sept. à 11:07 règlementations EXTRA-ACADÉMIQUE Deviens Ambassadeur de l'UNamur! mer. 1er sept. à 15:23 Mes notes d'examens **INSCRIPTION** Réinscription à l'année 2021-2022<br>mar. 31 août à 20:03 Me ré-inscrire en 2021-2022 à **TUNamur** AIDE SOCIALE Intervention covid pour les étudiants kotteurs - Année académique 2020-2021 jeu. 26 août à 11:30 Mes attestations AIDE SOCIALE Formulaire de demande d'intervention covid pour étudiants kotteurs - Année académique 2020-2021 Changer mon mot de passe jeu. 26 août à 11:27 AIDE À LA RÉUSSITE Configurer mon PAE (configurateur) Envie de remettre ton choix d'études en question ? jeu. 1er juil. à 10:06 AIDE À LA RÉUSSITE Message à destination des étudiants de bachelier mer. 30 juin à 09:13

Toutes les infos administratives

### **Plateforme Webcampus**

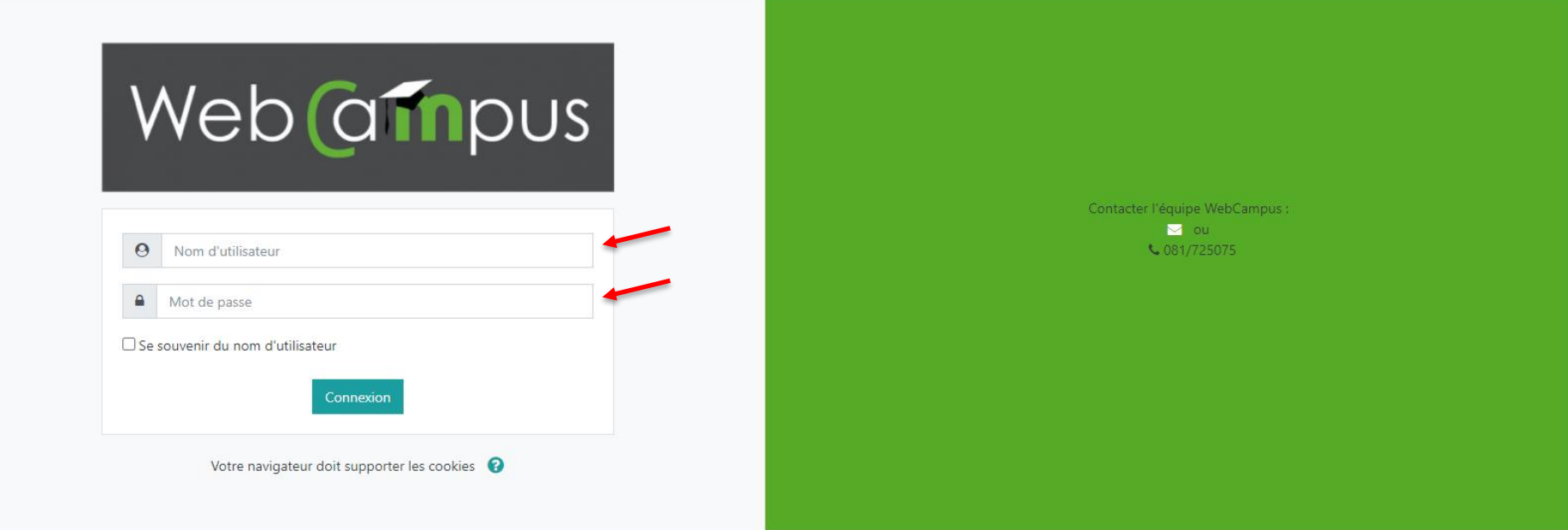

### **Plateforme Webcampus**

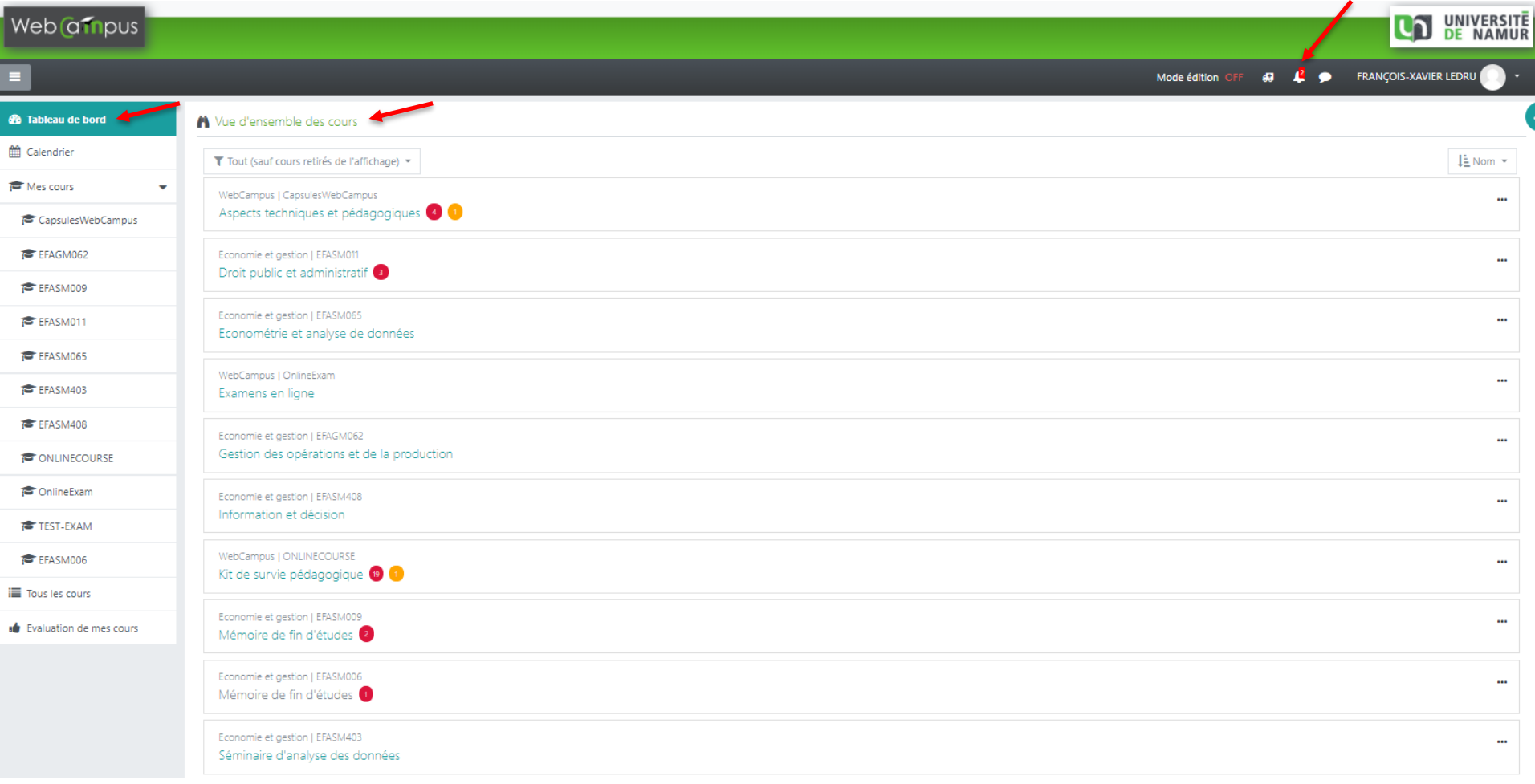

#### **Plateforme Webcampus**

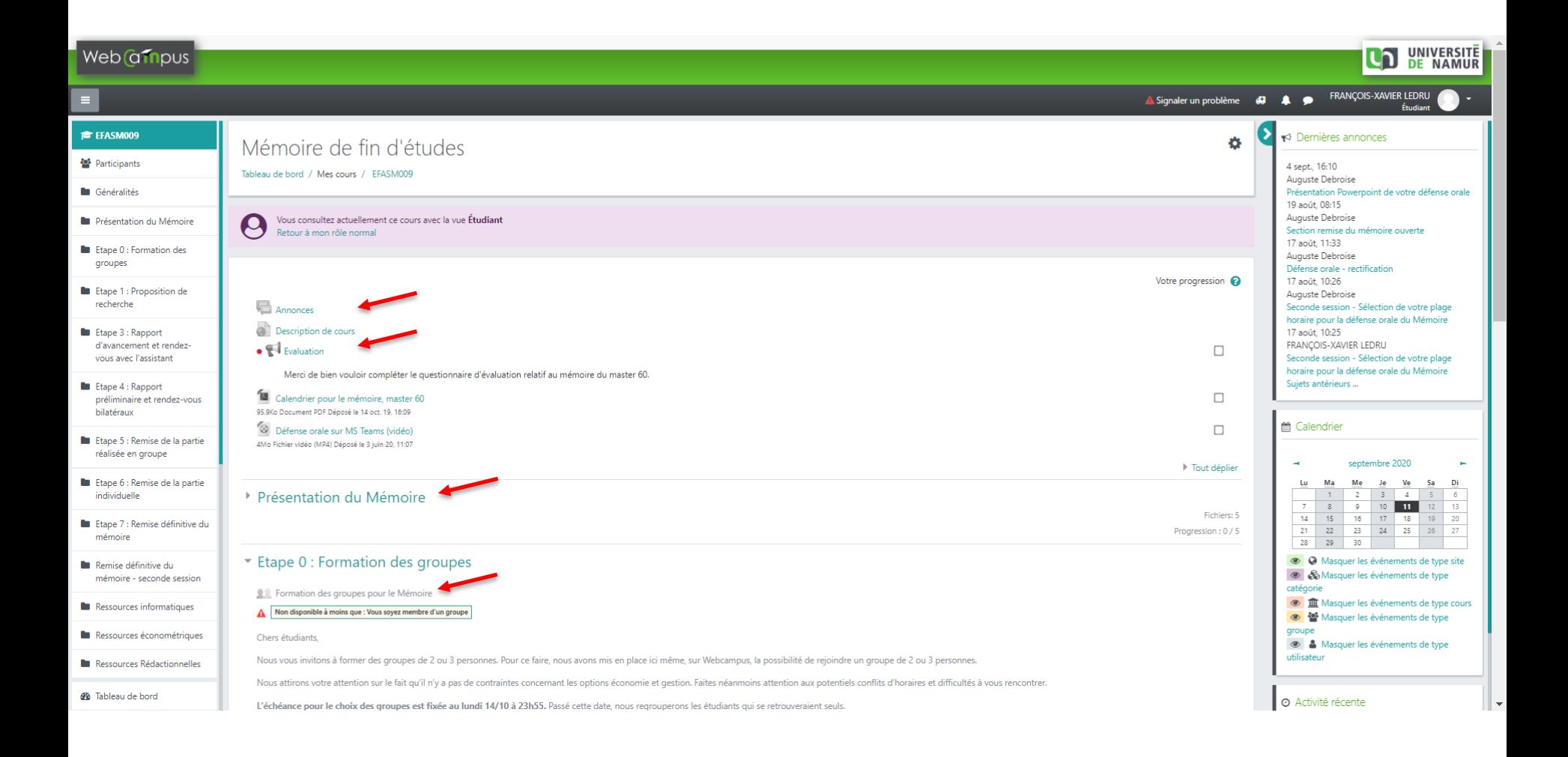

### **ADE (horaires de cours et d'examens)**

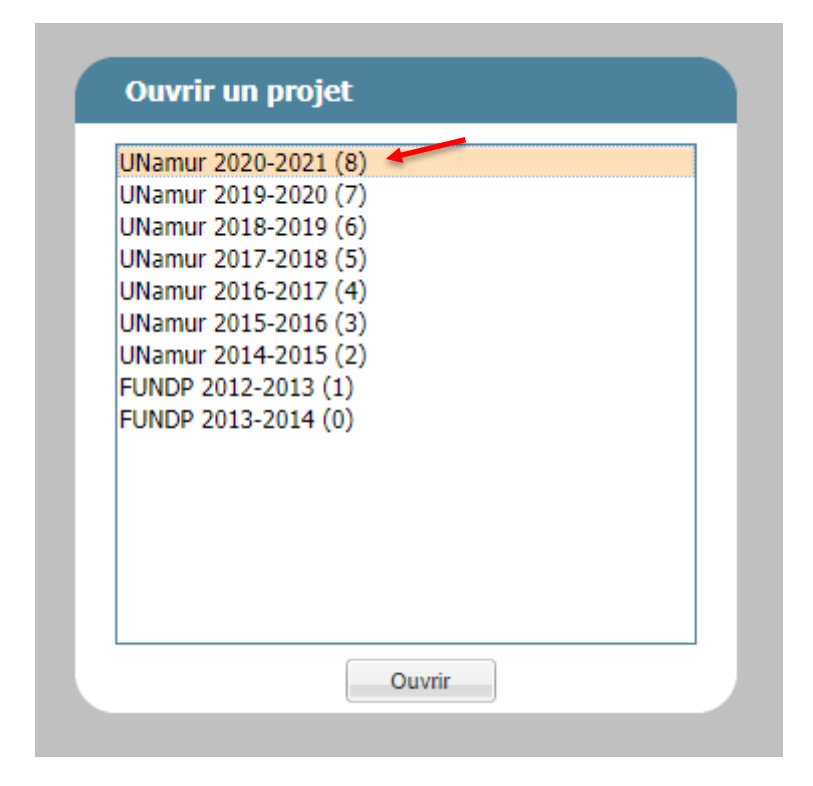

### **ADE (horaires de cours et d'examens)**

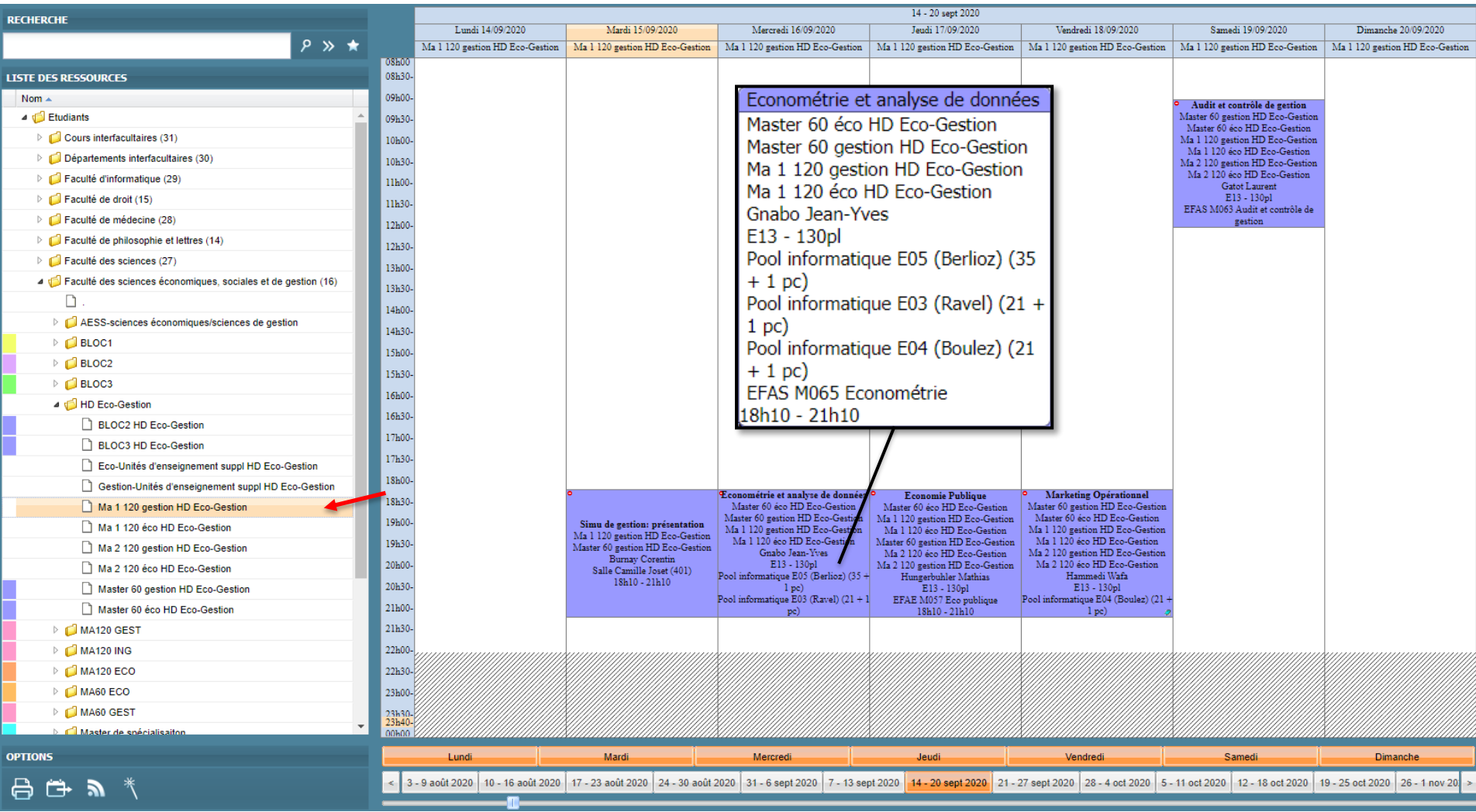

### **Microsoft Teams**

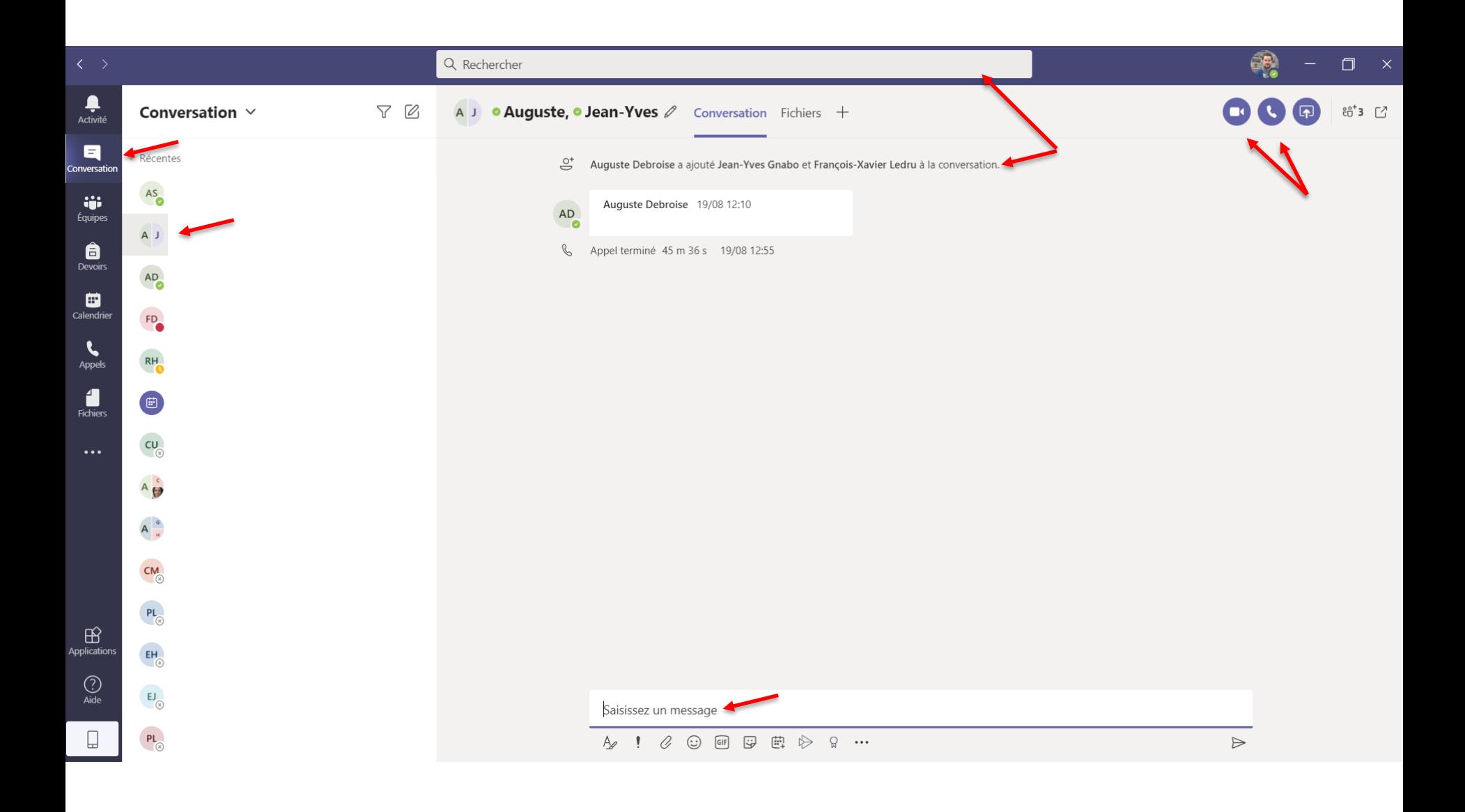